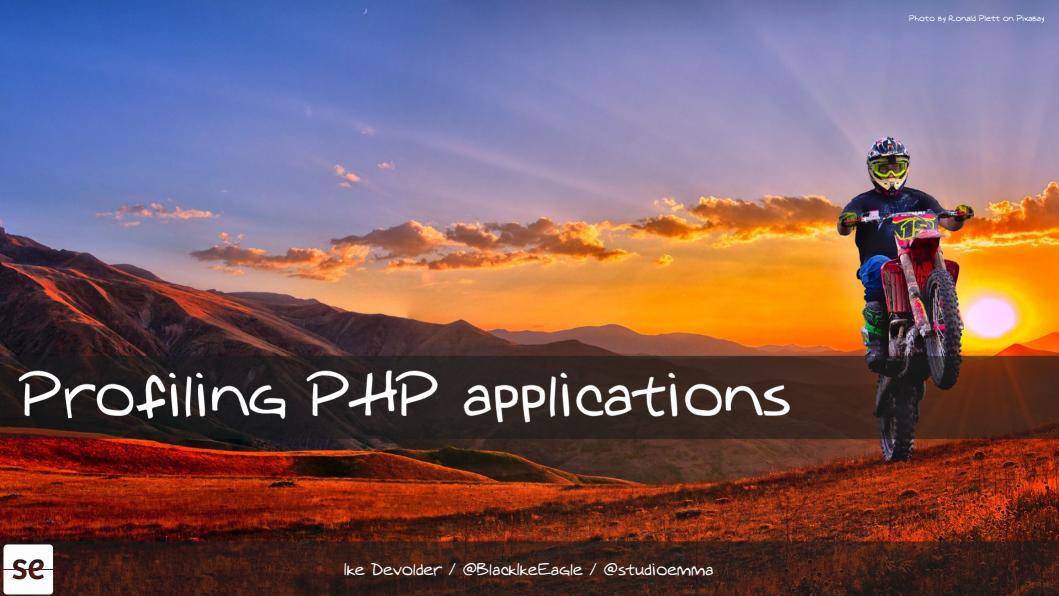

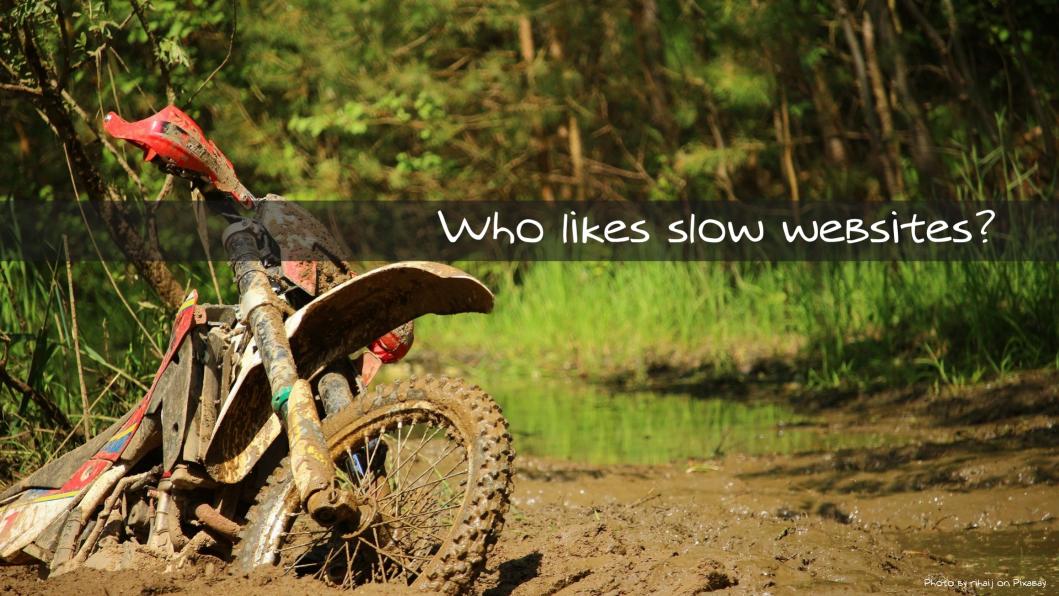

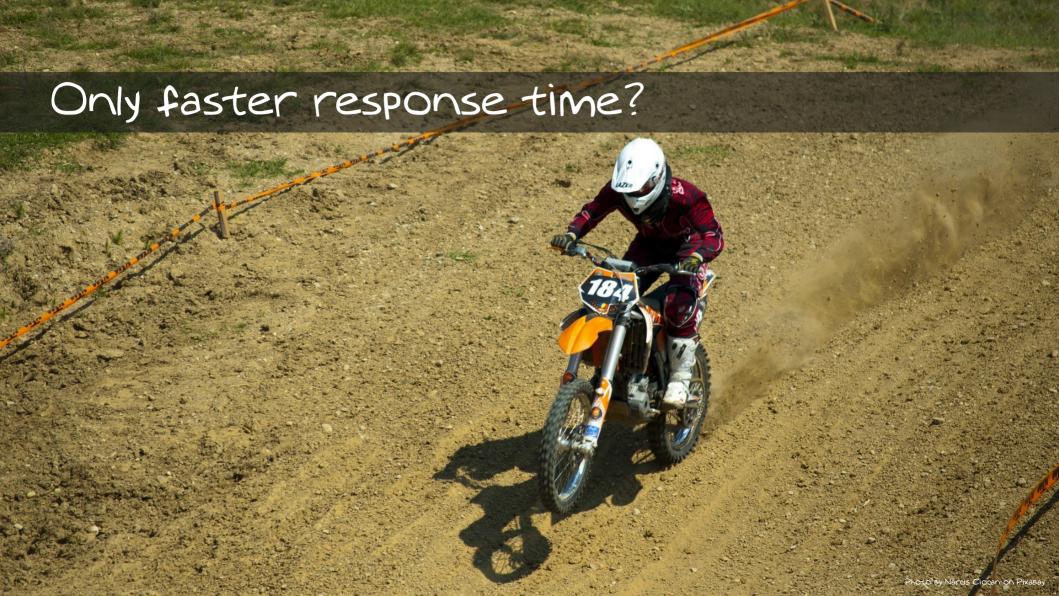

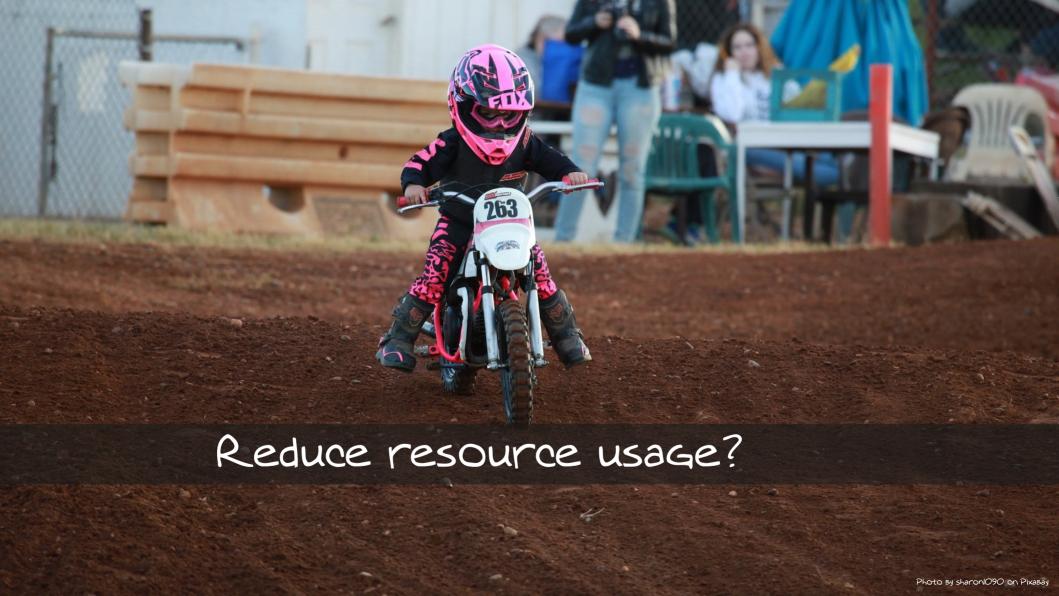

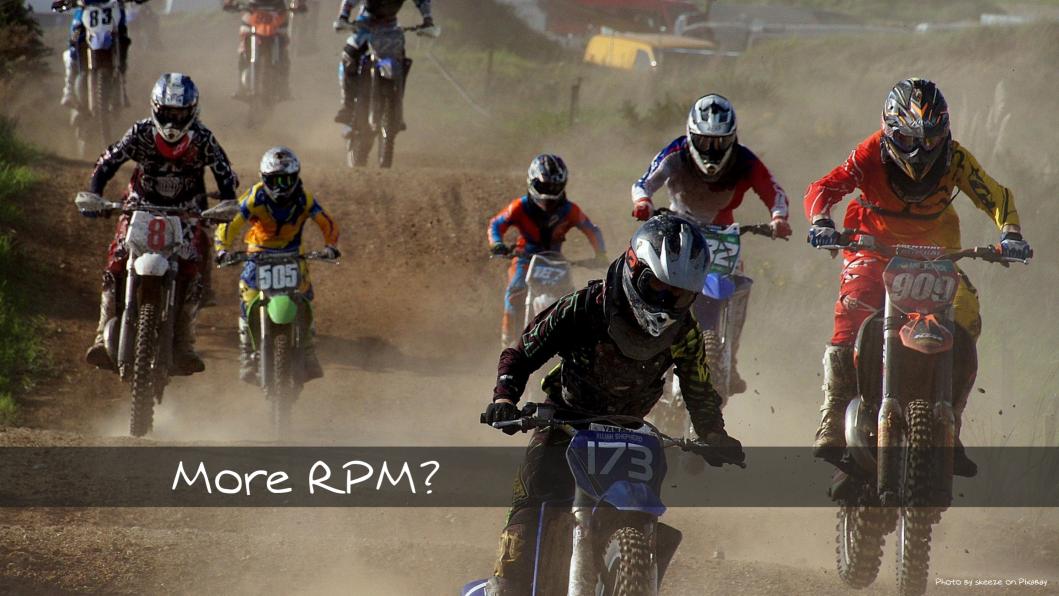

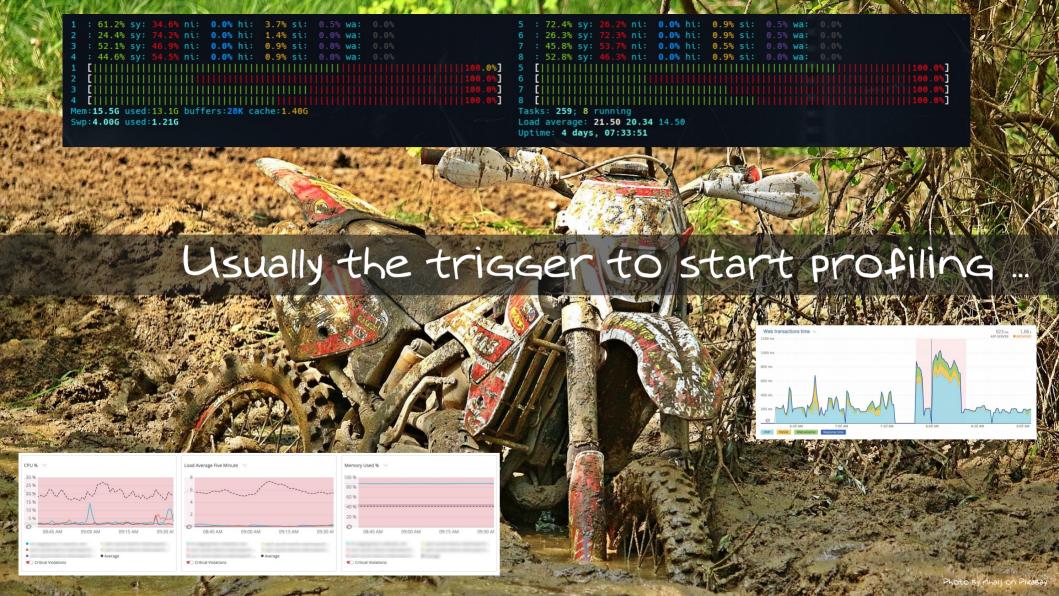

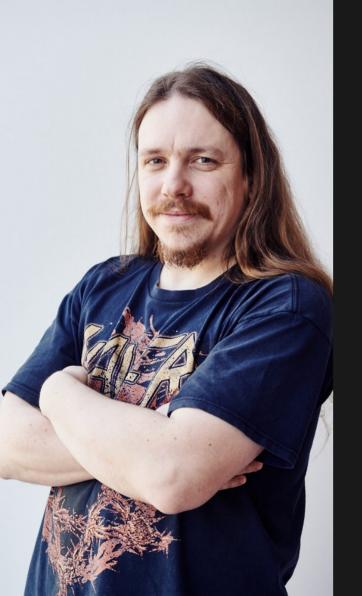

Hi,

I'm Ike, Developer / Operations at Studio Emma

@BlacklkeEagle on Twitter

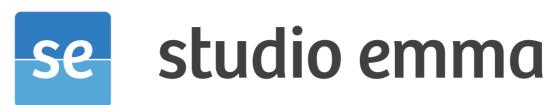

internet expertise

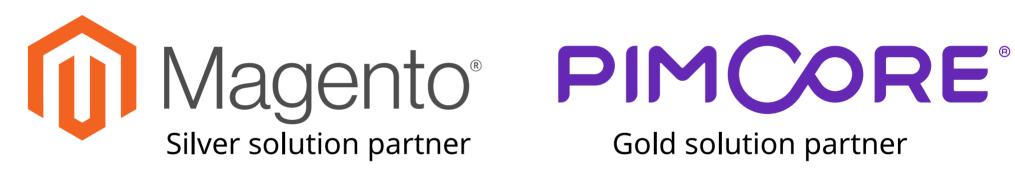

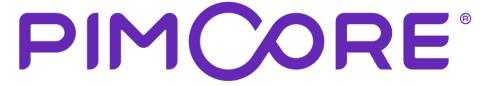

Gold solution partner

What is profiling Why profiling How to profile Analyze results

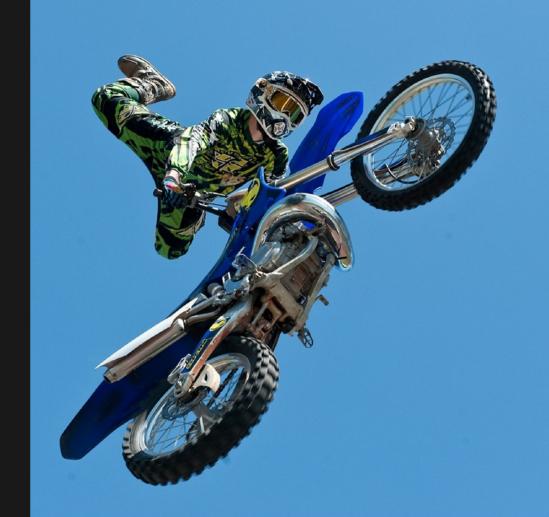

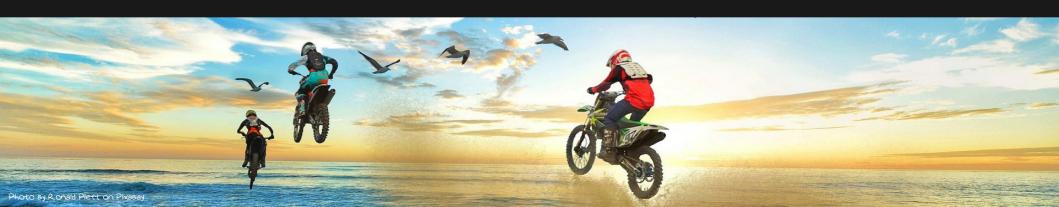

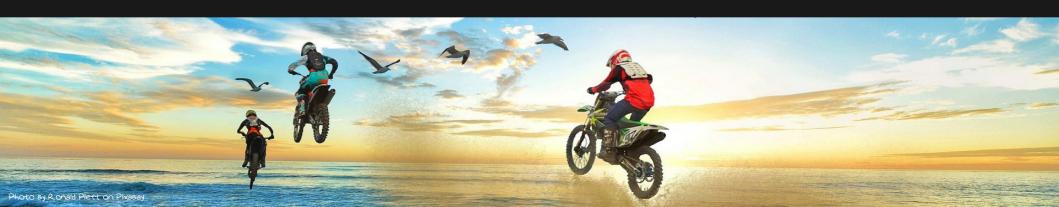

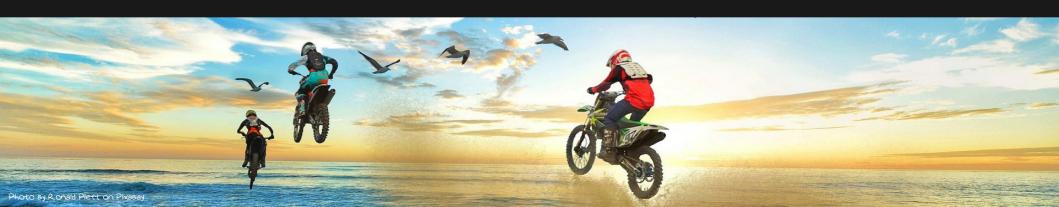

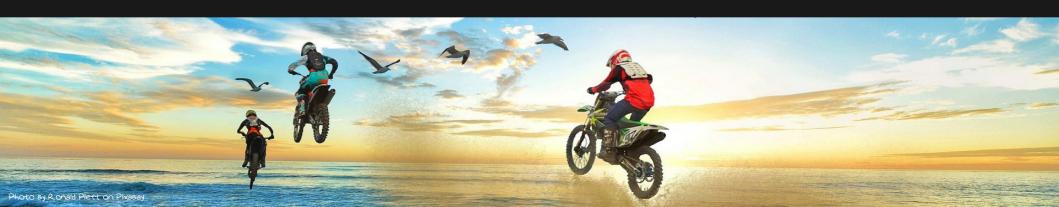

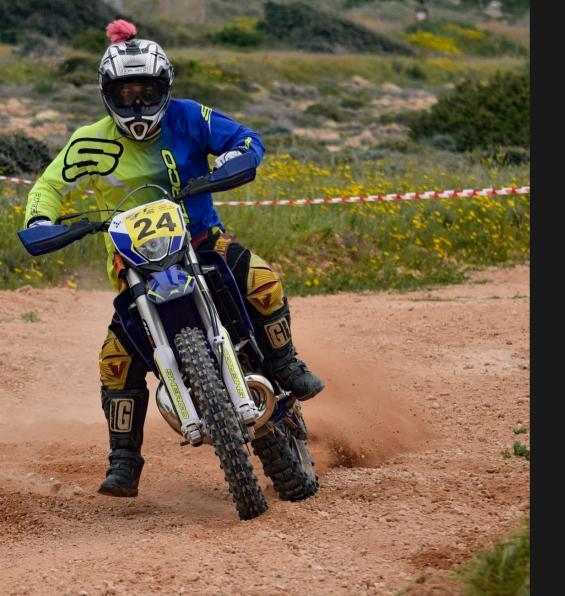

# Knowledge Gained?

- where
- what
- how much

WHY? My application is 'fast'

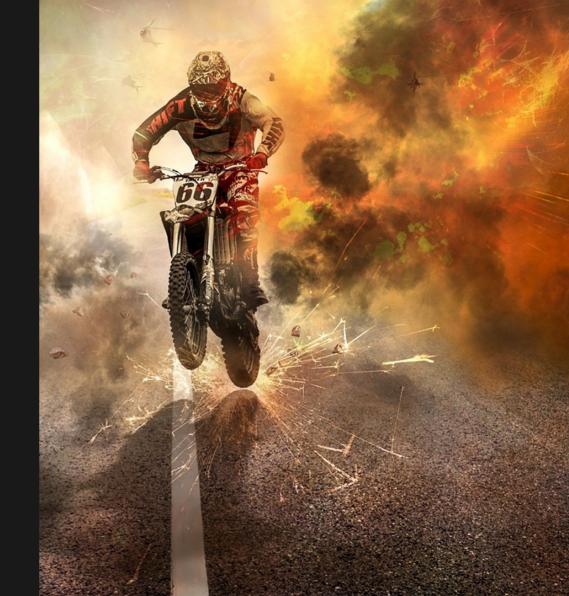

WHY? My application is 'fast'

- faster response
- more RPM
- reduce resource usage

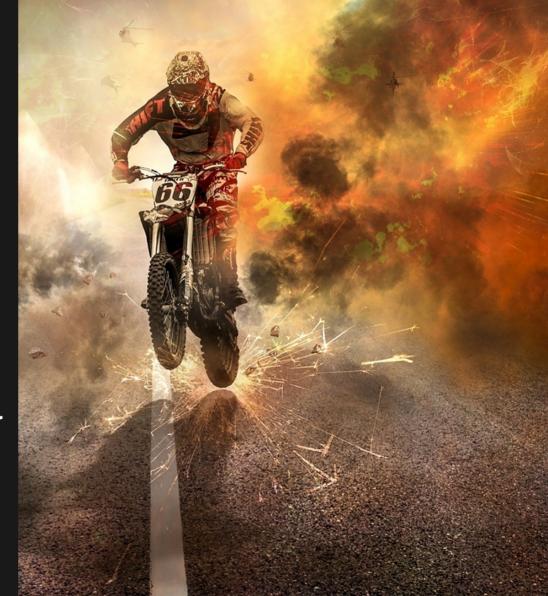

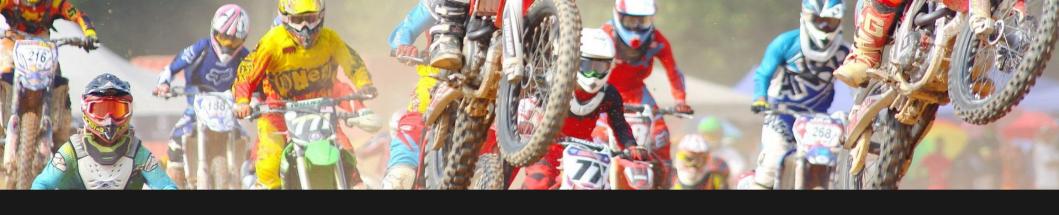

No profiler needed, I know where the Bottleneck is.

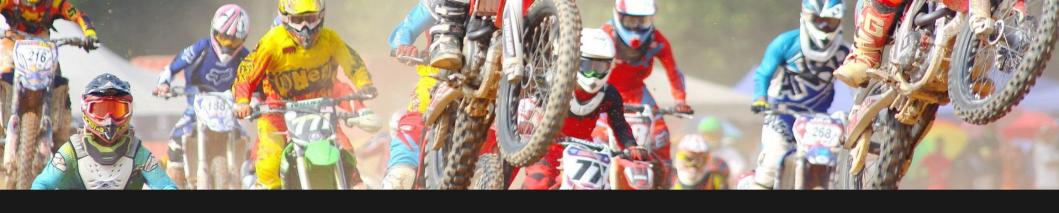

No profiler needed, I know where the Bottleneck is.

Nope, that's shooting in the dark

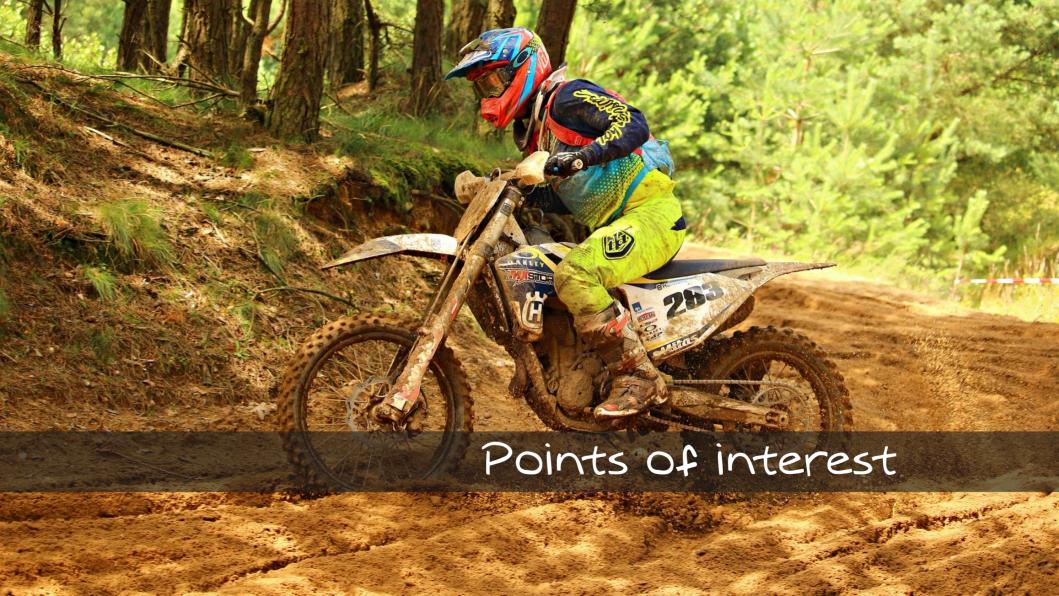

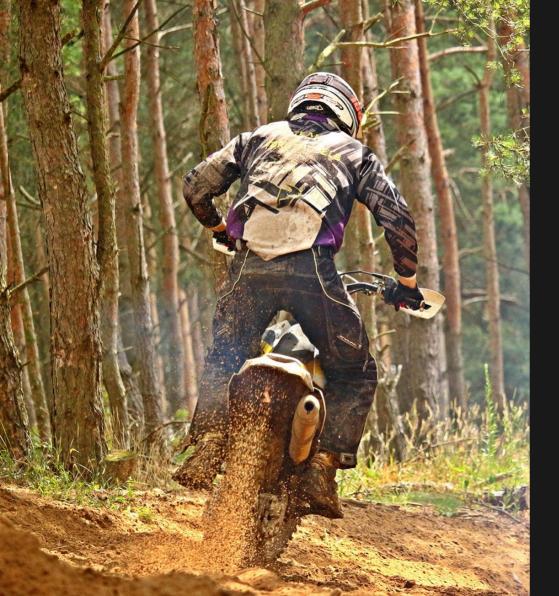

Execution time CPU time Memory usage Disk 10 Network time External delays

# How to profile

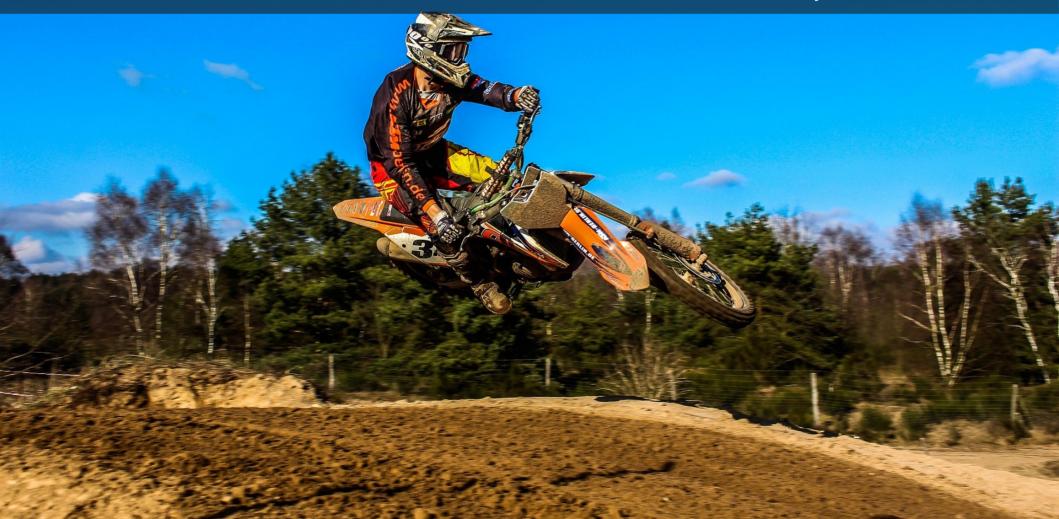

PHP

XdeBug

Xhprof

Tideways

Blackfire

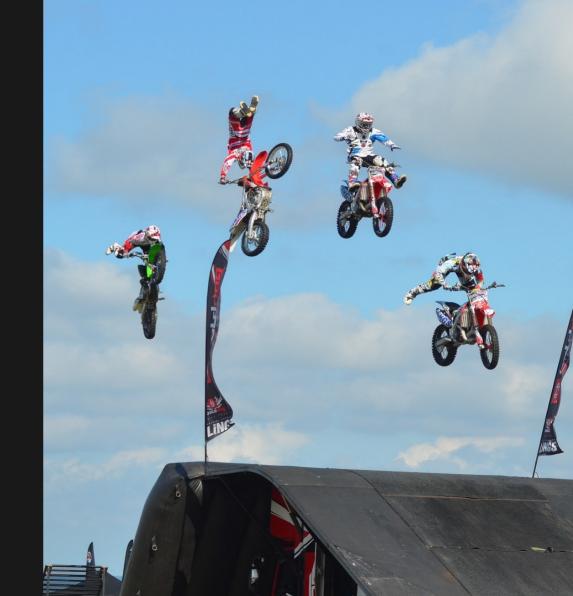

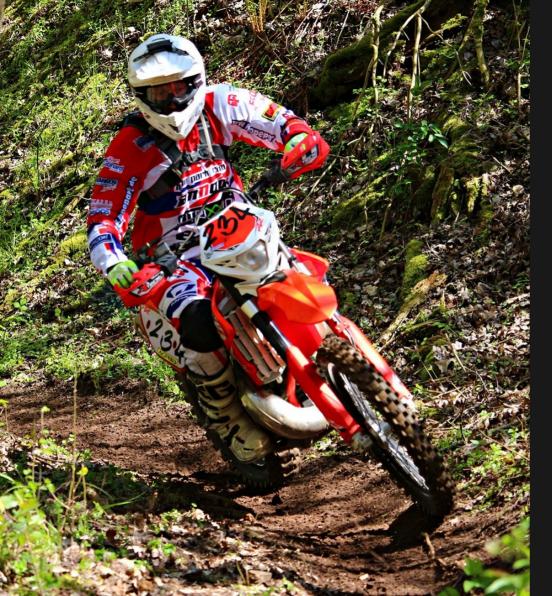

# PHP? Thats not really profiling

```
<?php

$start = microtime(true);
// ...
$this->code();
// ...
$time = microtime(true) - $start;
```

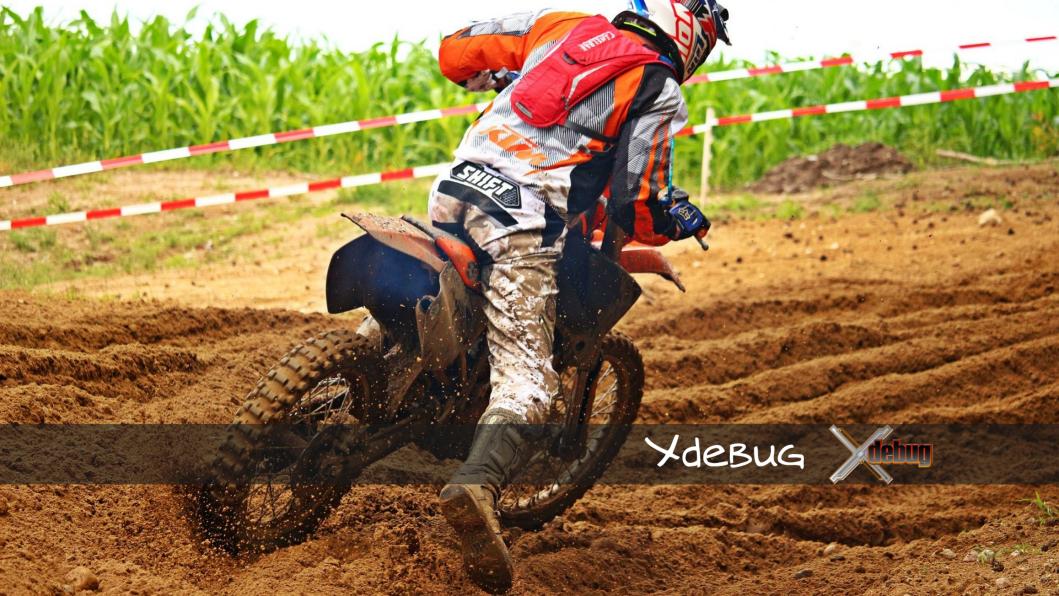

Ydebug php extension

Some configuration needed

External tool to interpret

xdebug.profiler\_enable=1

xdebug.profiler\_output\_dir=/xdebug

xdebug.profiler\_output\_name=cachegrind.out.%u

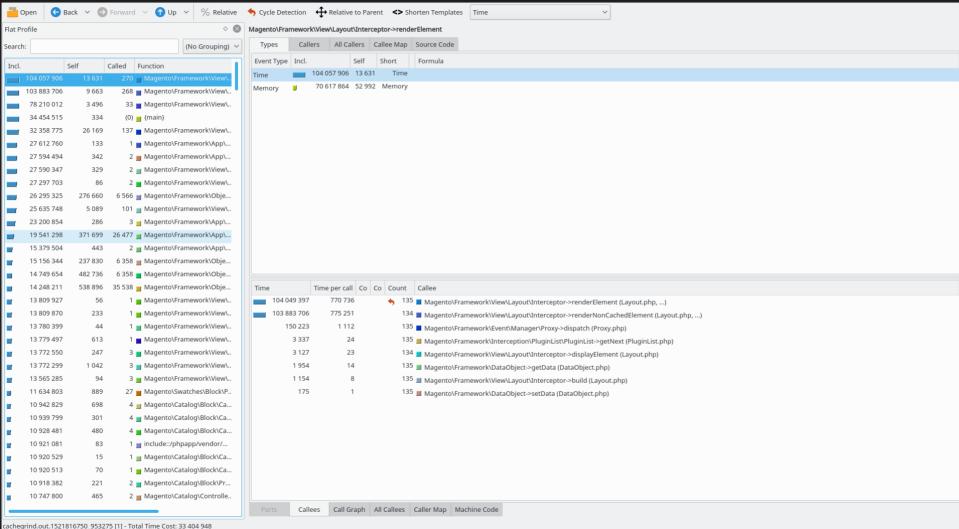

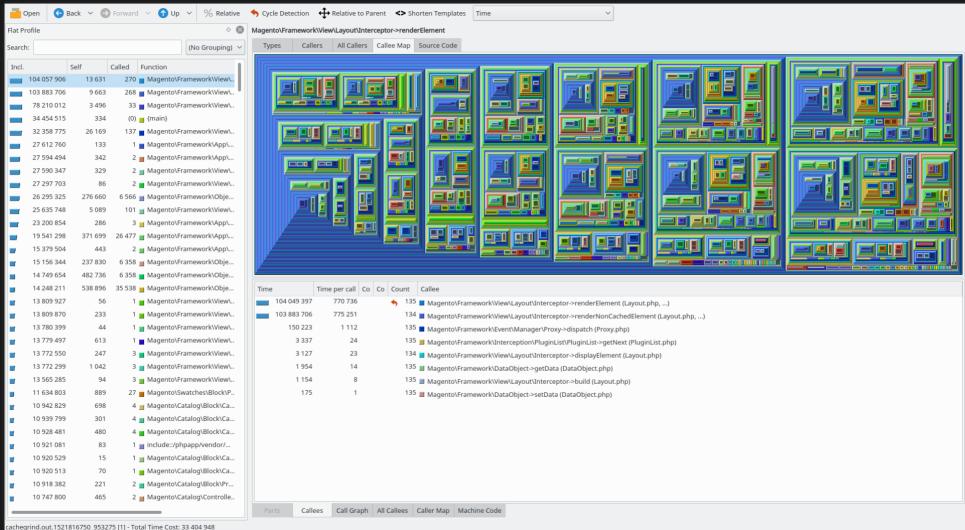

It's Hard

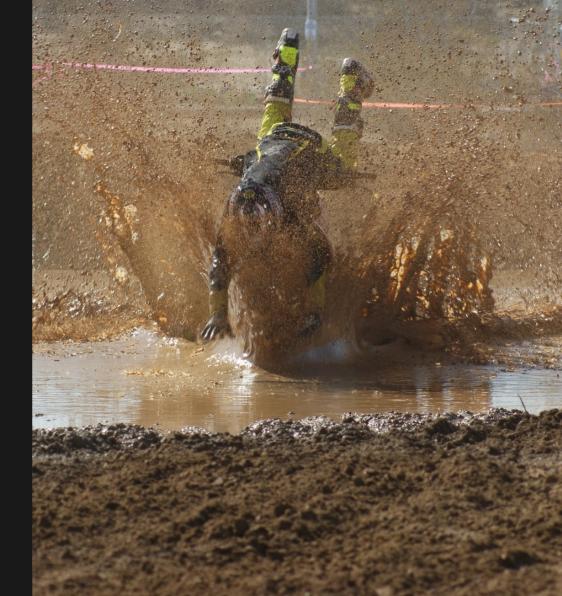

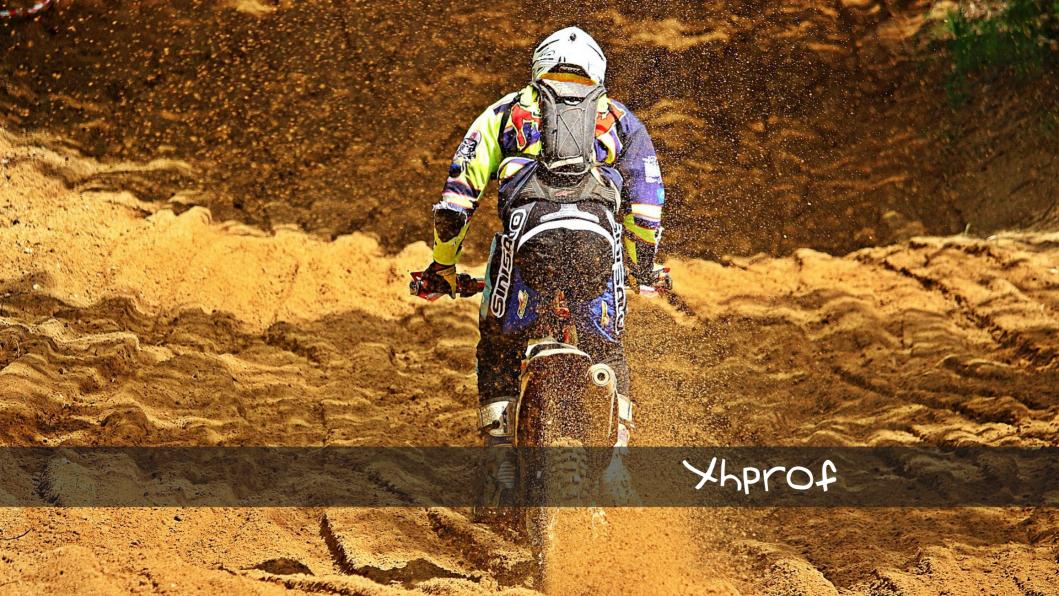

Configuration needed Yhqui to view and compare

Tideways php extension

```
<?php
if (extension_loaded('tideways')) {
    tideways_enable(
        TIDEWAYS_FLAGS_CPU
          TIDEWAYS_FLAGS_MEMORY
          TIDEWAYS_FLAGS_NO_SPANS
    );
    register_shutdown_function(
        function() {
            ignore_user_abort(true);
            flush();
            $data['profile'] = tideways_disable();
```

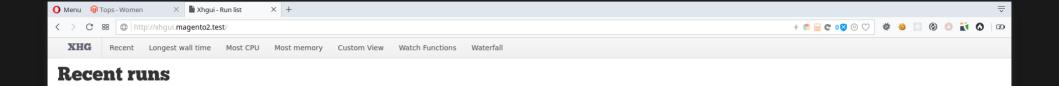

#### Looks like you haven't done any profiling

To get started with XHGUI you'll need to collect some profiling data.

The simplest way to get an application profiled, is to use external/header.php. This file is designed to be combined with PHP's auto\_prepend\_file directive. This can be enabled system-wide through php.ini. Alternatively, you can enable auto\_prepend\_file per virtual host. See the README.md file for more details.

© Paul Reinheimer & Mark Story 2012

 $1,000,000 \ \mu s = 1 \ second$ 

1,048,576 bytes = 1 MB

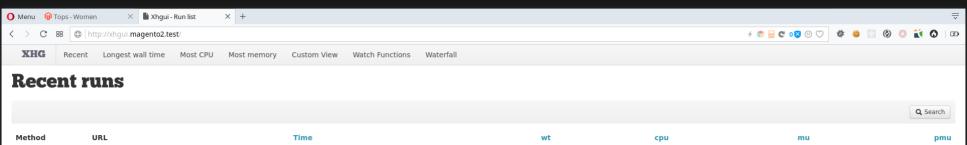

| Method | OKE                    | Time              | wt                   | сри                  | IIIu                    | piliu                   |
|--------|------------------------|-------------------|----------------------|----------------------|-------------------------|-------------------------|
| GET    | /women/tops-women.html | Mar 23rd 15:04:57 | <b>158,002</b> μs    | <b>149,360</b> μs    | <b>8,066,640</b> bytes  | <b>9,761,984</b> bytes  |
| GET    | /women/tops-women.html | Mar 23rd 15:04:33 | <b>17,617,552</b> μs | <b>17,050,520</b> μs | <b>54,328,488</b> bytes | <b>54,895,184</b> bytes |
|        | magento c:f            | Mar 23rd 15:04:13 | <b>3,582,055</b> μs  | <b>3,480,468</b> μs  | <b>22,462,976</b> bytes | <b>22,442,544</b> bytes |
| « 1 »  |                        |                   |                      |                      |                         |                         |

© Paul Reinheimer & Mark Story 2012

 $1,000,000 \ \mu s = 1 \ second$ 

1,048,576 bytes = 1 MB

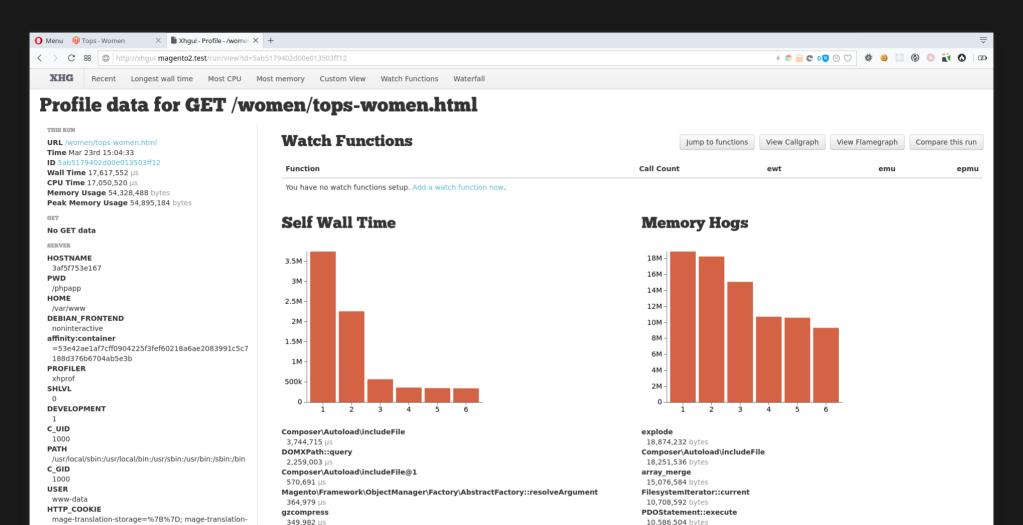

Magento\Framework\ObjectManager\Factory\AbstractFactory::resolveArgumentsInRu

9.319.960 bytes

file-version=%7B%7D; form kev=rN9d5od56Ol76qv9; Magento\Framework\Interception\PluginList\PluginList::getNext e=%7B%7D; mage-cache-storage-s 345.640 us 172.31.0.10 × %7B%7D; mage-cache-sessid=tru

e: mage-messages=: recently viewed product=%7B%

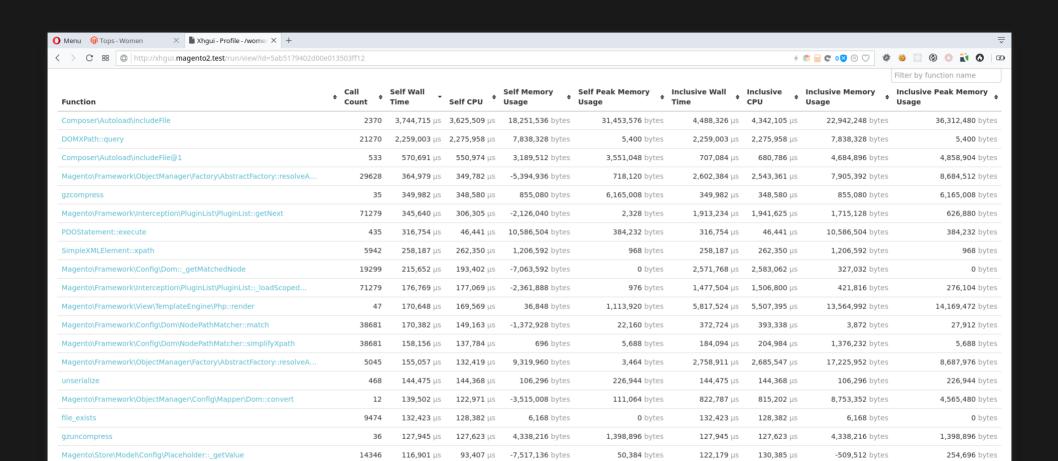

1,251,608 bytes

-3,434,832 bytes

-1.259.408 bytes

183,904 bytes

6,360 bytes

1,287,920 bytes

952,928 bytes

0 bytes

0 bytes

1,336 bytes

128,654 µs

106,519 µs

**105,493** μs

3.290.819 us 3.293.311 us

5,454,145 µs 5,320,686 µs

122,237 µs

119,067 µs

111,583 µs

1,493,488 bytes

2,235,672 bytes

22,228,616 bytes

38.592 bytes

**6,360** bytes

1,307,856 bytes

952,928 bytes

17,860,864 bytes

0 bytes

0 bytes

111

21273

11357

6645

21082

Magento\Store\Model\Config\Placeholder:: setValue

Magento\Framework\Config\Dom::\_mergeNode@1

172.31.0.10 X | bjectManager\ObjectManager::get

111.117 us

106,519 µs

**102,872** μs

101.324 us

**99,336** µs

105,938 µs

119,067 µs

**102,877** μs

84,560 us

87,772 µs

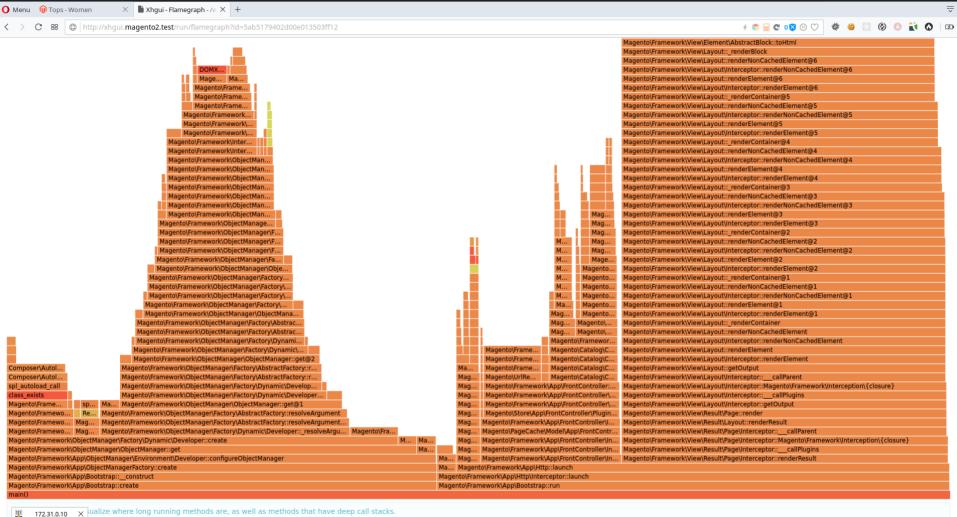

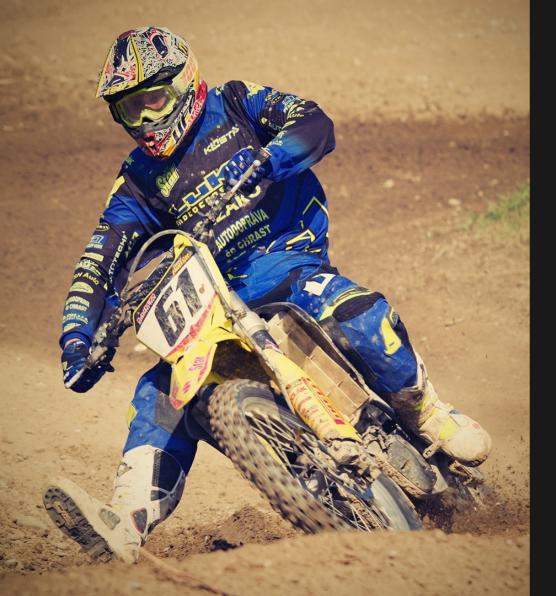

Local setup Profiles everything

Not so fancy

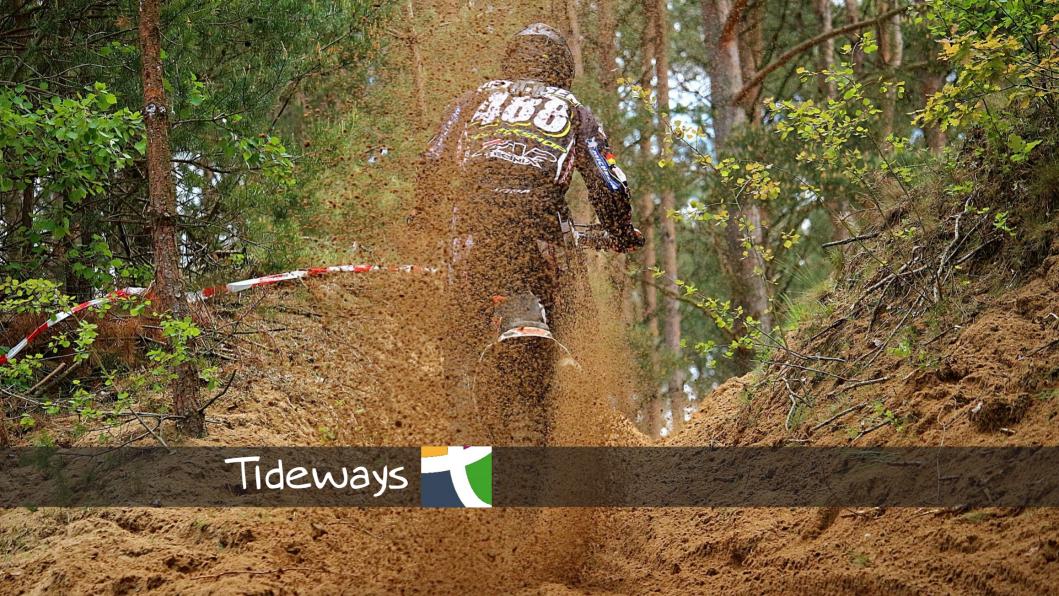

Tideways php extension

Daemon for communication

Browser extension

Configuration needed

Token to identify

Hosted web interface

Also has APM functionality

30 day trial

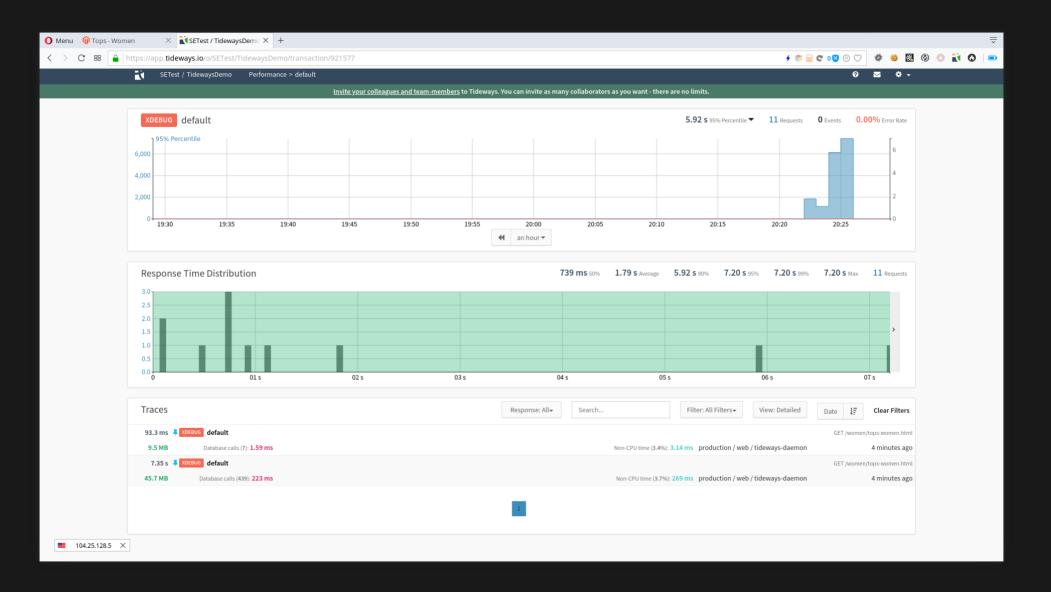

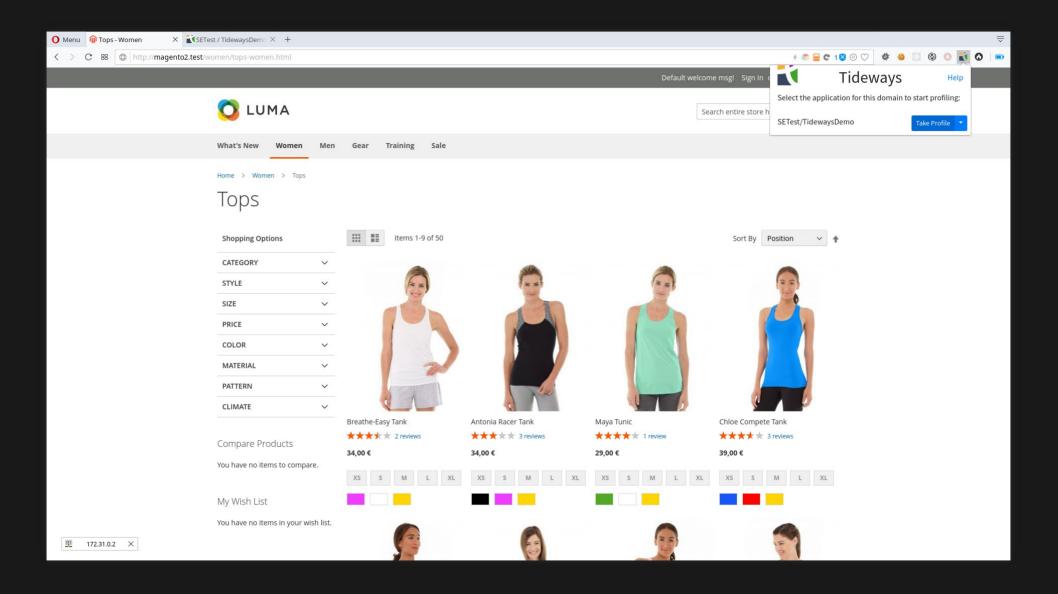

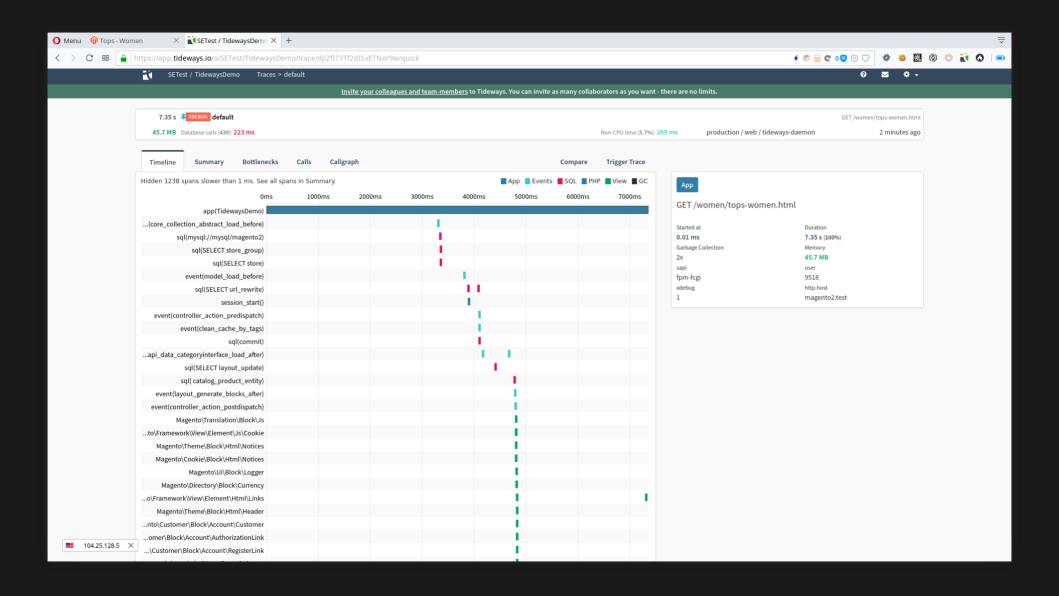

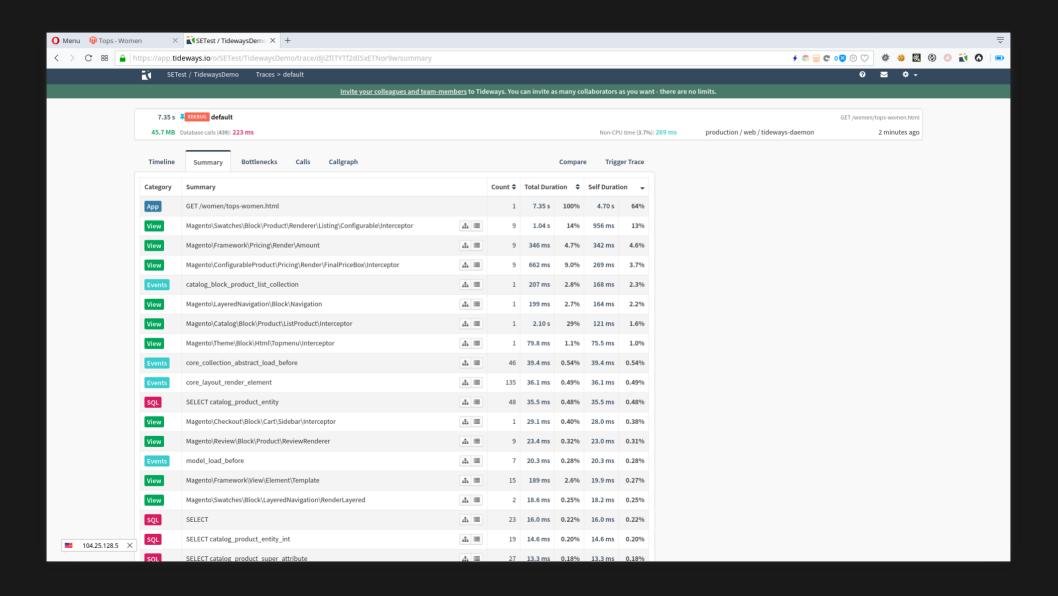

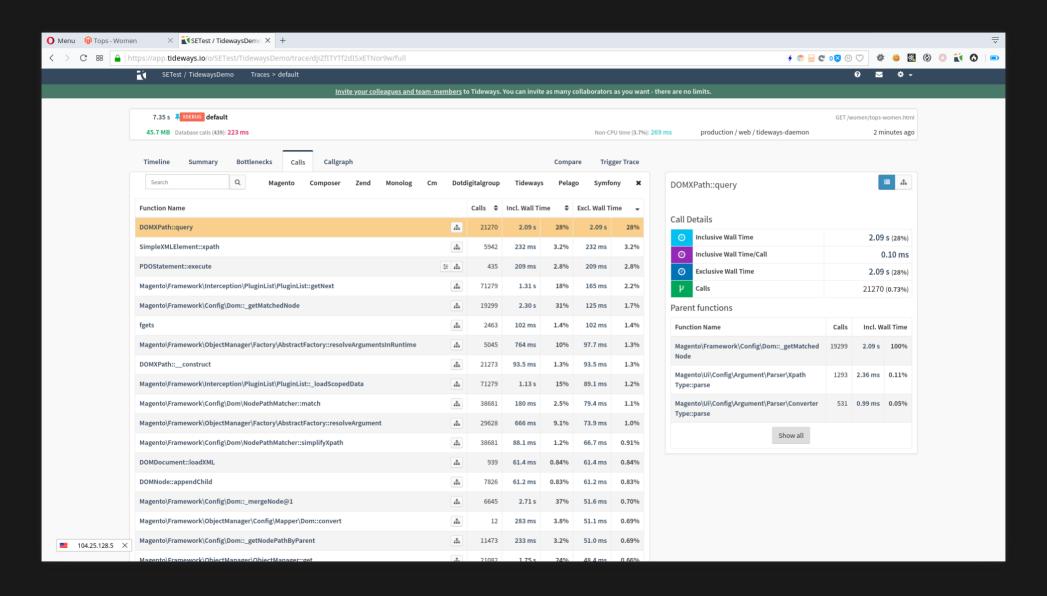

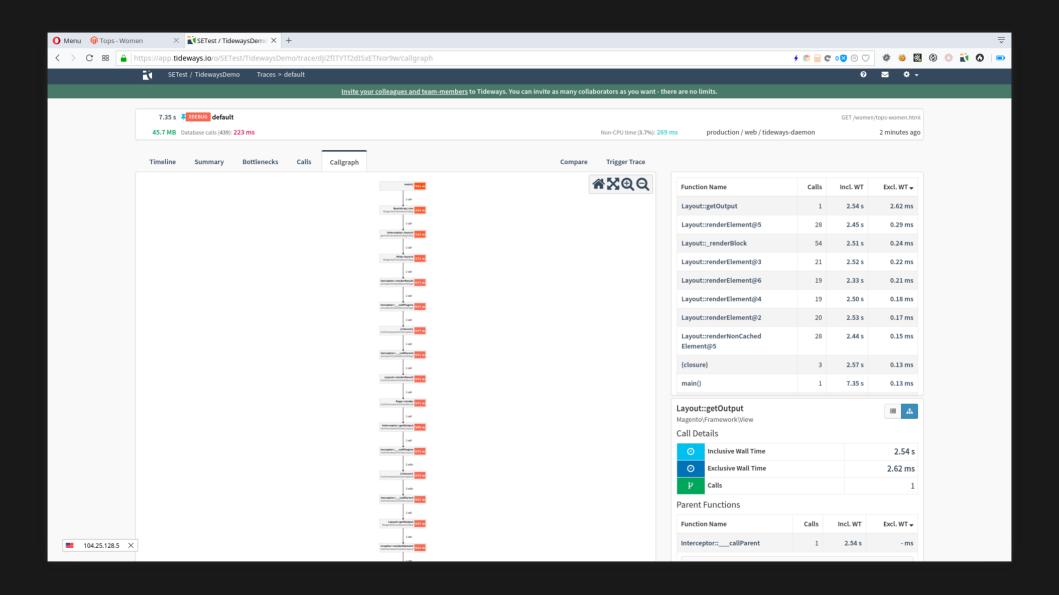

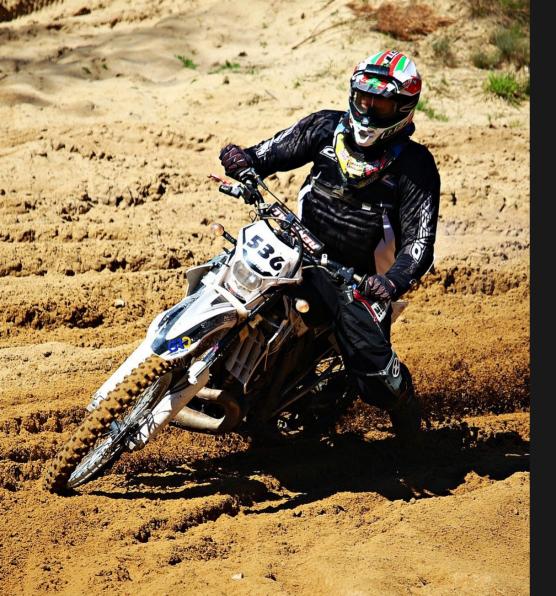

More than a profiler Easy to use

Trial -> Paying

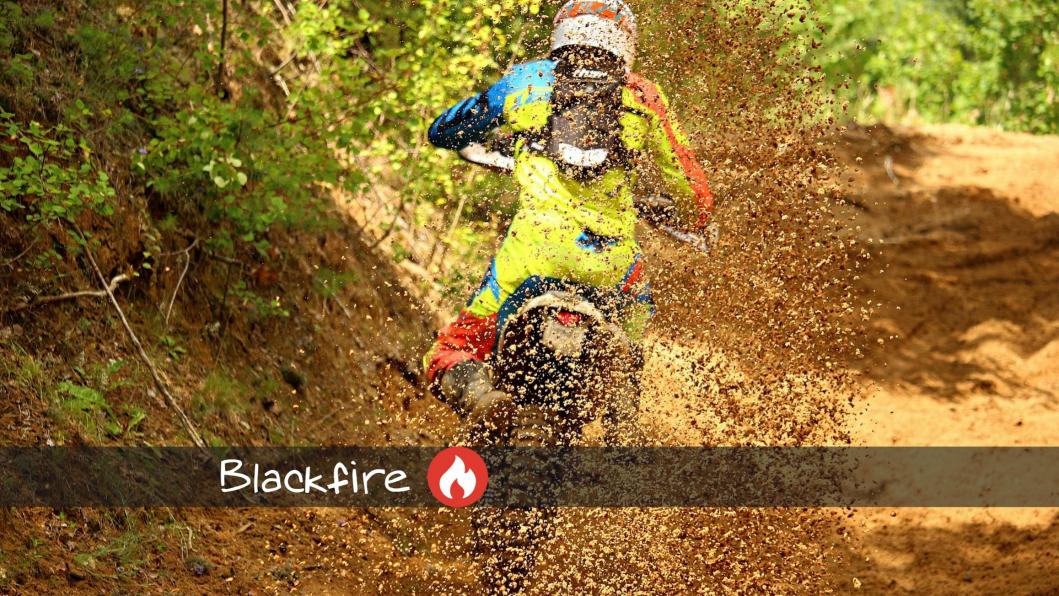

Blackfire php extension Daemon for communication Browser extension Configuration needed Token to identify Hosted web interface

Freemium

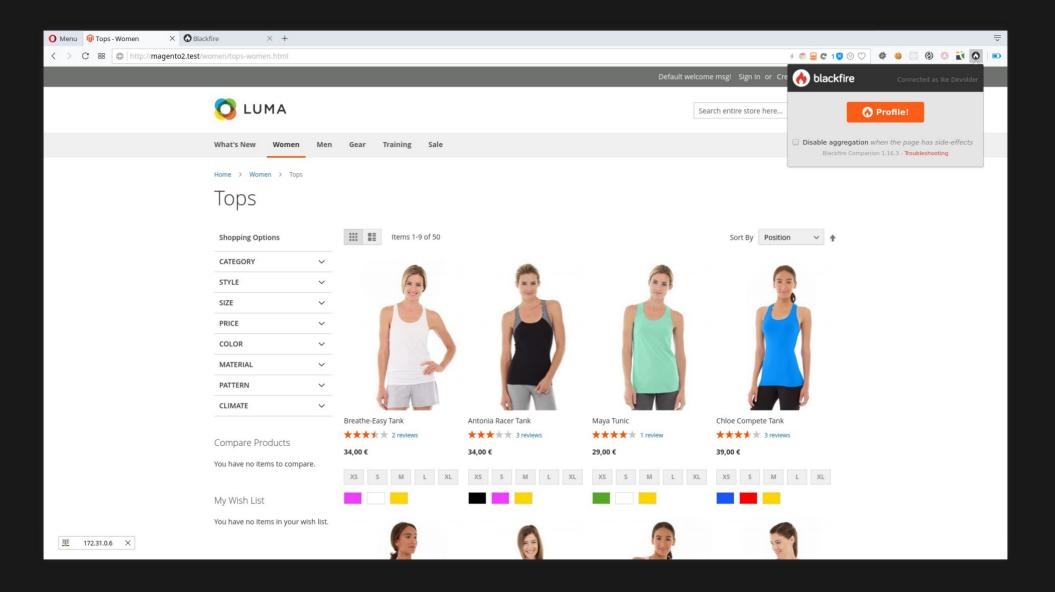

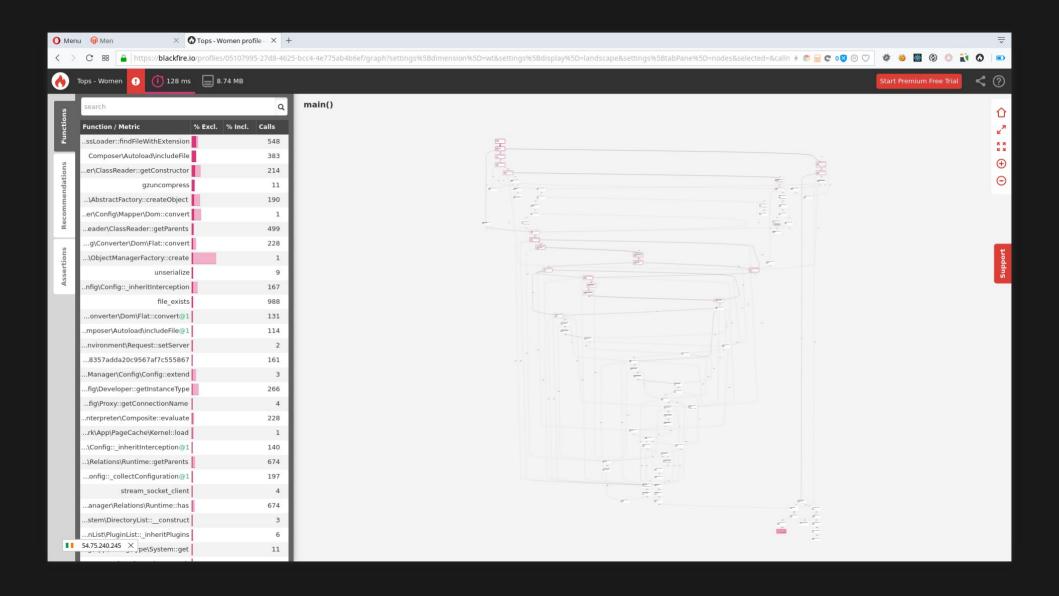

Relatively easy to use

## Freemium

→ not all features

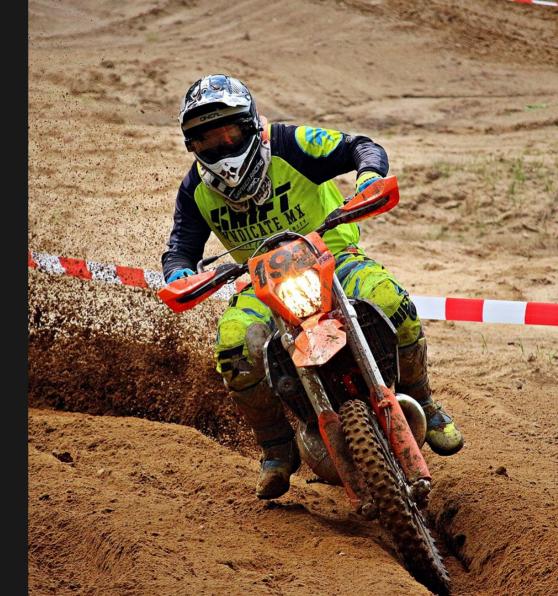

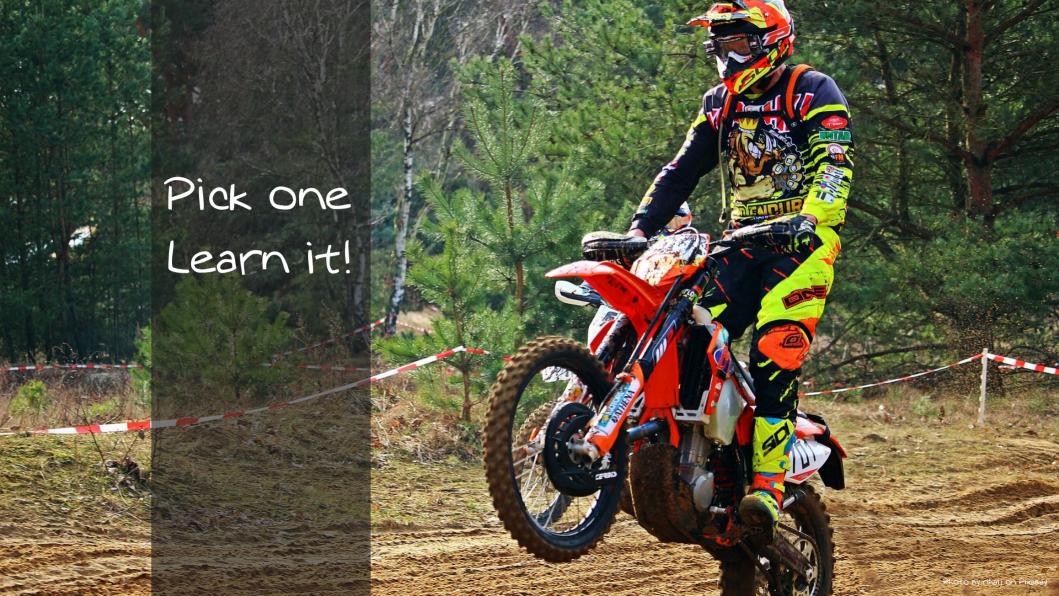

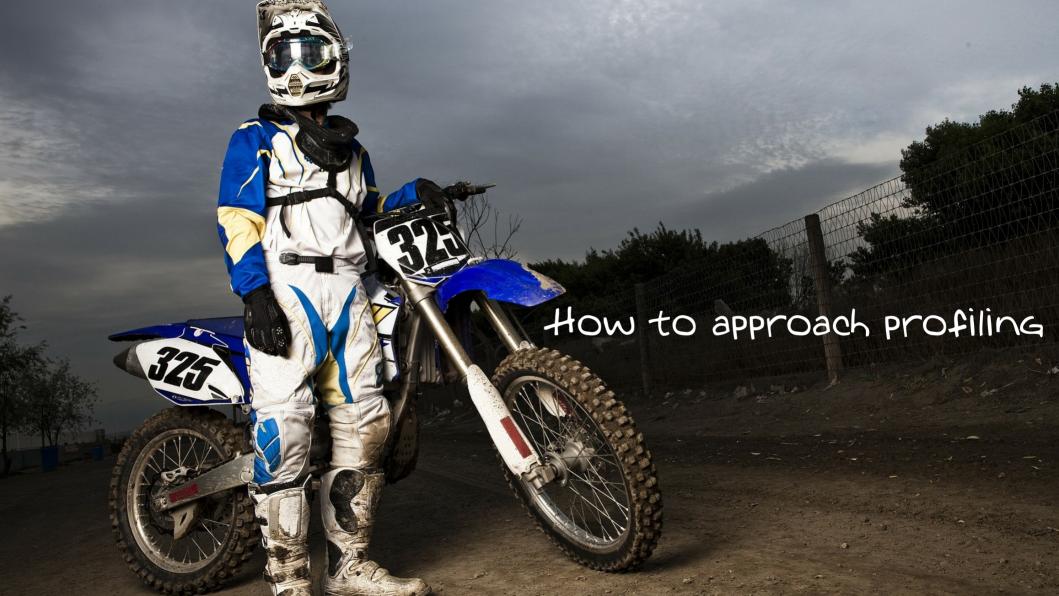

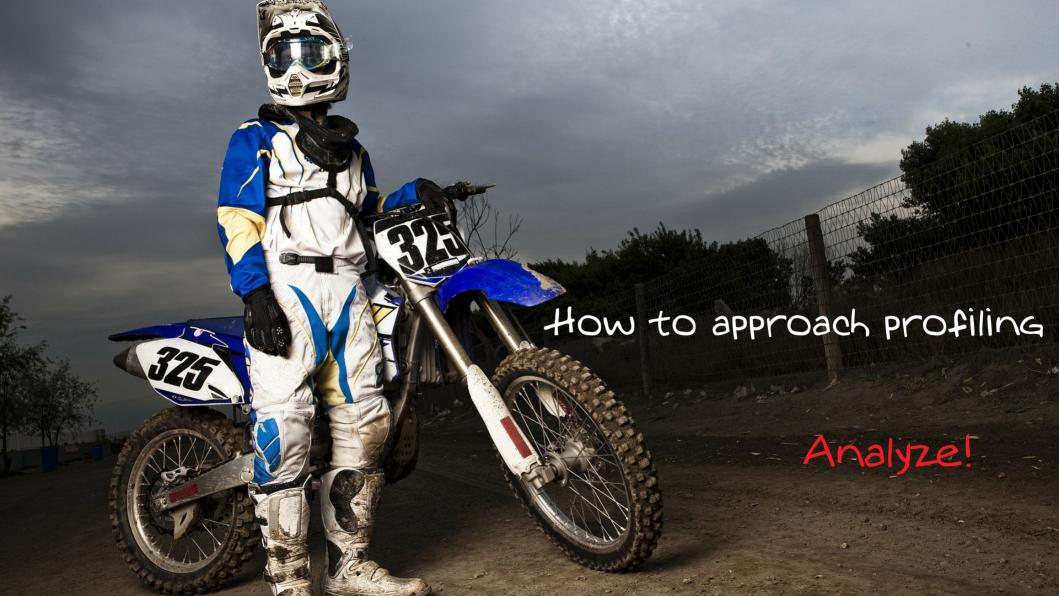

#### What first?

- Slow things
- popular things
- application initialisation

#### Analyse the profile

- hot path
- find the cause
- fix it
- **–** ...
- **-**

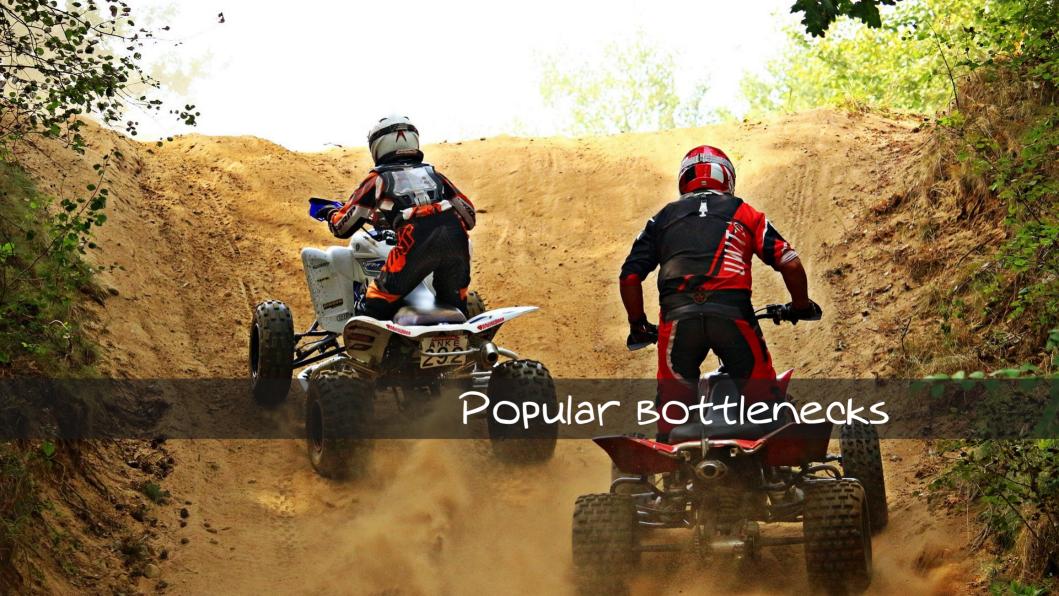

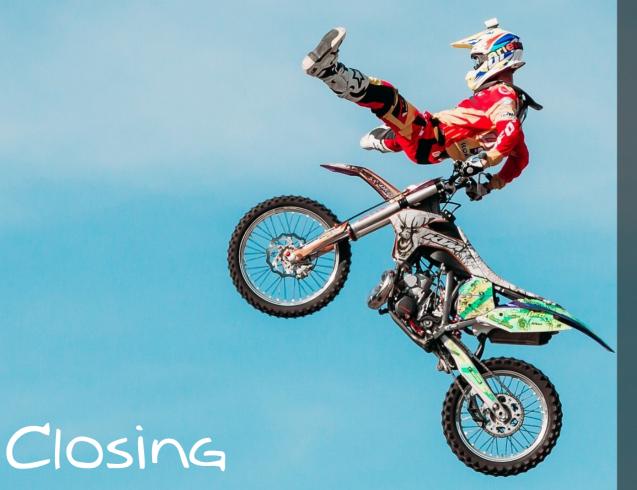

- xhprof + xhqui
- don't trust profiles
   from systems under
   stress
- Make popular pages cachable
- profile periodicaly

### Questions?

I'm Ike, Developer / Operations at Studio Emma

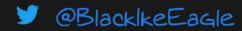

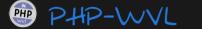

Docker West

Parchive

Blacklke Eagle

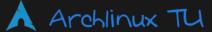

VdeBug

& herecura.eu

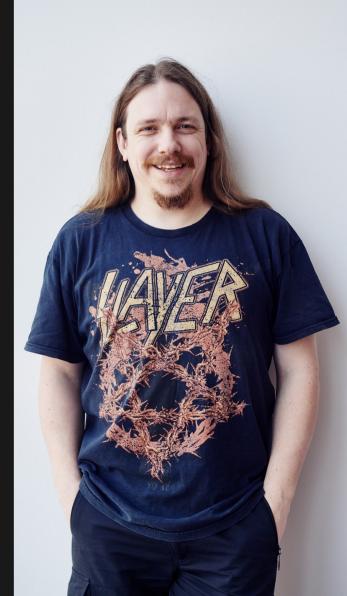

## Thanks

# I'm Ike, Developer / Operations at Studio Emma

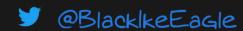

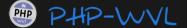

Docker West

Parchive

3 BlacklkeEagle

Archlinux TU

VdeBug

& herecura.eu

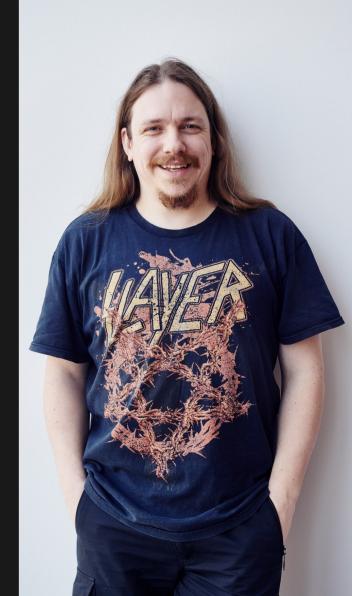